## **Pagina internet della Città di Vipiteno: Istruzioni per le Associazioni**

Sulla pagina internet della Città di Vipiteno è destinato uno spazio riservato alle associazioni. Qui sono pubblicati i vari contatti delle associazioni, possono essere pubblicate informazioni, foto e logo. Le **manifestazioni** possono essere pubblicate **gratuitamente** nell'apposito calendario. Ogni settimana le manifestazioni del calendario vengono mandate tramite Newsletter agli abbonati e tramite messagio push

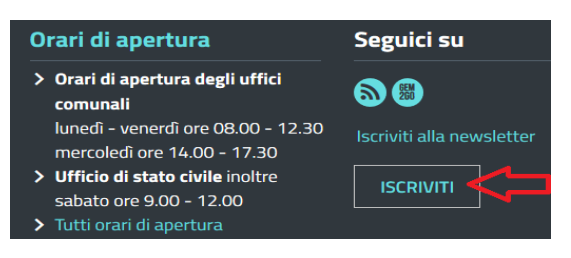

all'app GEM2GO Südtirol (attivare le manifestazione nelle "notifiche"). Per le Newsletter delle manifestazioni ci si può iscrivere sulla pagina home sotto a destra (vedi illustrazione).

#### **Registrazione ed inserimento/modifica dati associazione:**

[https://www.sterzing.eu/it/Info\\_Citta/Associazioni](https://www.sterzing.eu/it/Info_Citta/Associazioni)

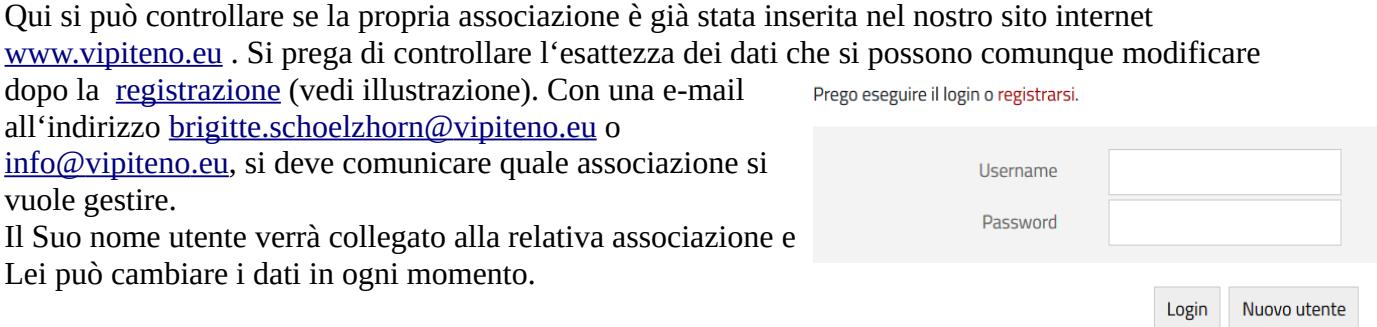

Se Lei non è ancora registrato, clicchi su "Nuovo utente" e si

apre un modulo di inserimento. I campi con \* devono essere compilati obbligatoriamente. Cliccare anche sul quadratino vicino ad informazione privacy ed il "Captcha". Alla fine cliccare su "Invia".

Se l'inserimento dei dati è completo, appare un'avviso di ricevimento di una e-mail di conferma della registrazione. In questa e-mail si deve cliccare sul link di conferma.

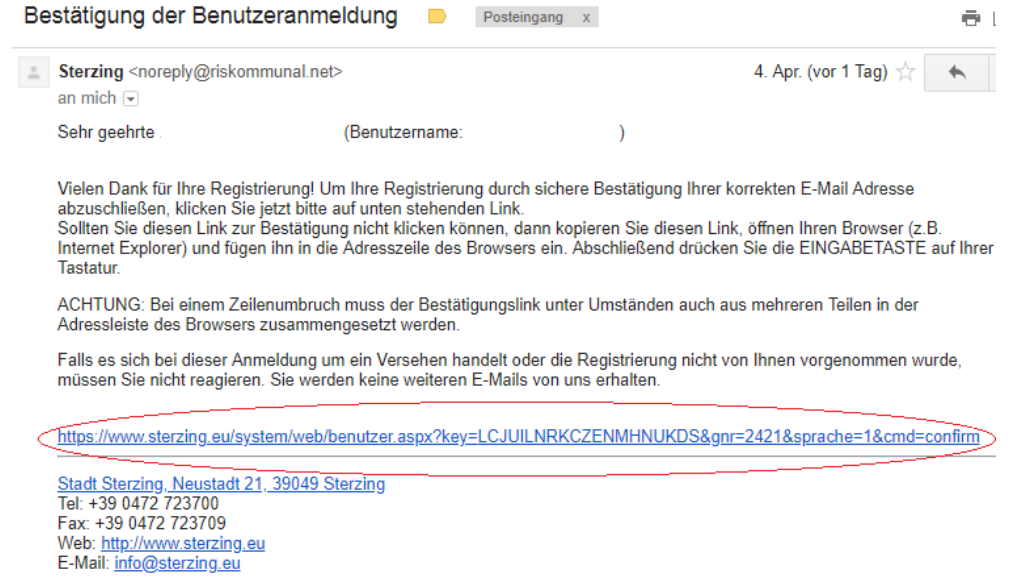

### Ci si può connettere anche con il proprio a**ccount di facebook, google o microsoft**.

Collegandosi (Login) sul sito [www.vipiteno.eu](http://www.vipiteno.eu/) avrà poi le seguenti possibilità:

# Il mio conto

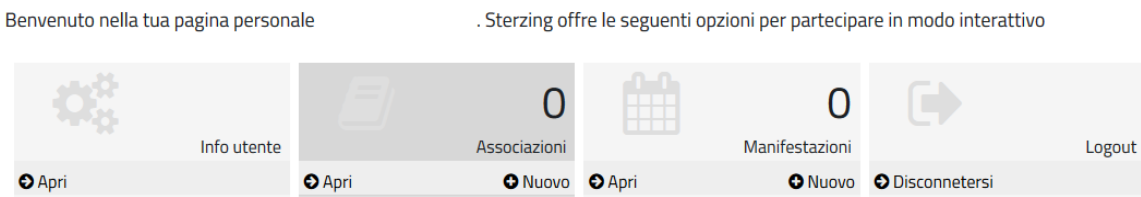

*Info utente:* Qui si possono cambiare i dati utente

*Associazioni:* Qui si possono cambiare i dati dell'associazione (se ce l'ha già comunicato tramite email) o inserire una nuova associazione. Un utente può gestire anche più associazioni. *Manifestazioni:* Qui si possono inserire le manifestazioni, che dopo il nulla osta da parte del Comune sono pubblicate nell'apposito calendario della Città di Vipiteno e vengono mandate settimanalmente tramite Newsletter agli iscritti e all'app Gem2go (vedi sotto le istruzioni "Inserire **una manifestazione")**

*Disconnettersi:* Qui si esce dal conto personale.

### **Inserimento di una manifestazione**

Dopo aver eseguito il login con il proprio nome utente e password, si apre il Suo conto personale. Clicchi nella terza casella "Manifestazioni" su "Nuovo" e si apre il modulo di inserimento:

I campi con \* **devono** essere compilati obbligatoriamente; gli altri **possono** essere compilati.

Alcuni **luoghi di manifestazione** sono già inseriti nella nostra banca dati, potete scegliere uno di questi o con un Clic su **"Indirizzo"** inserirne un altro.

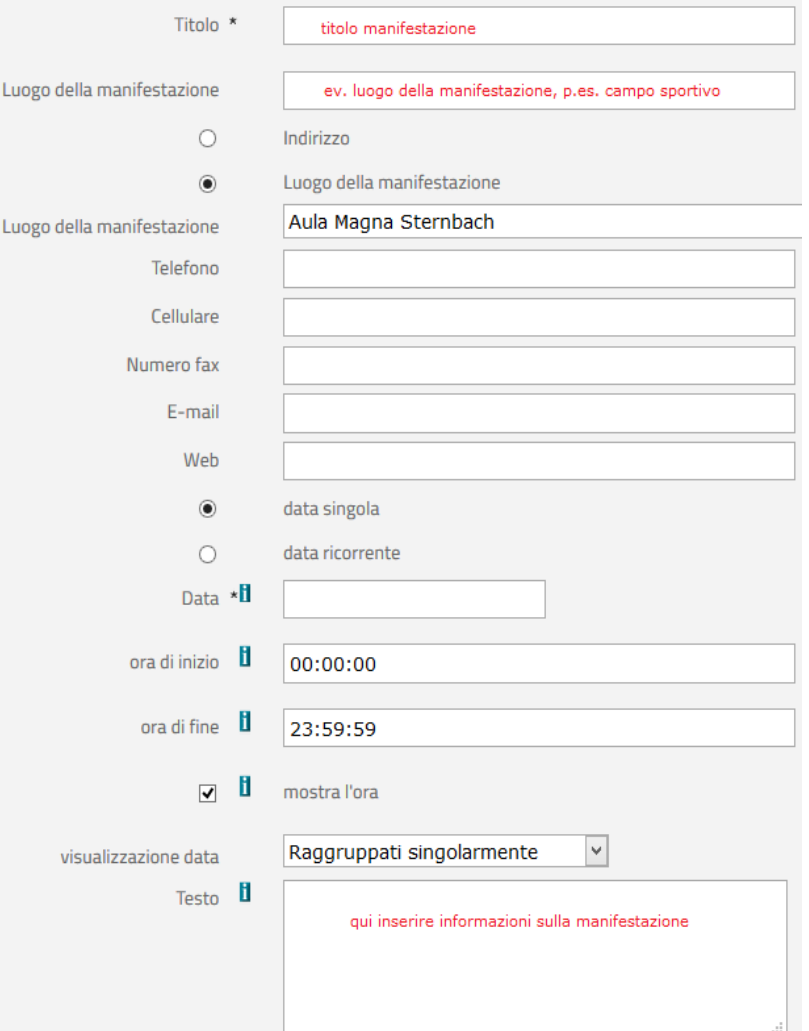

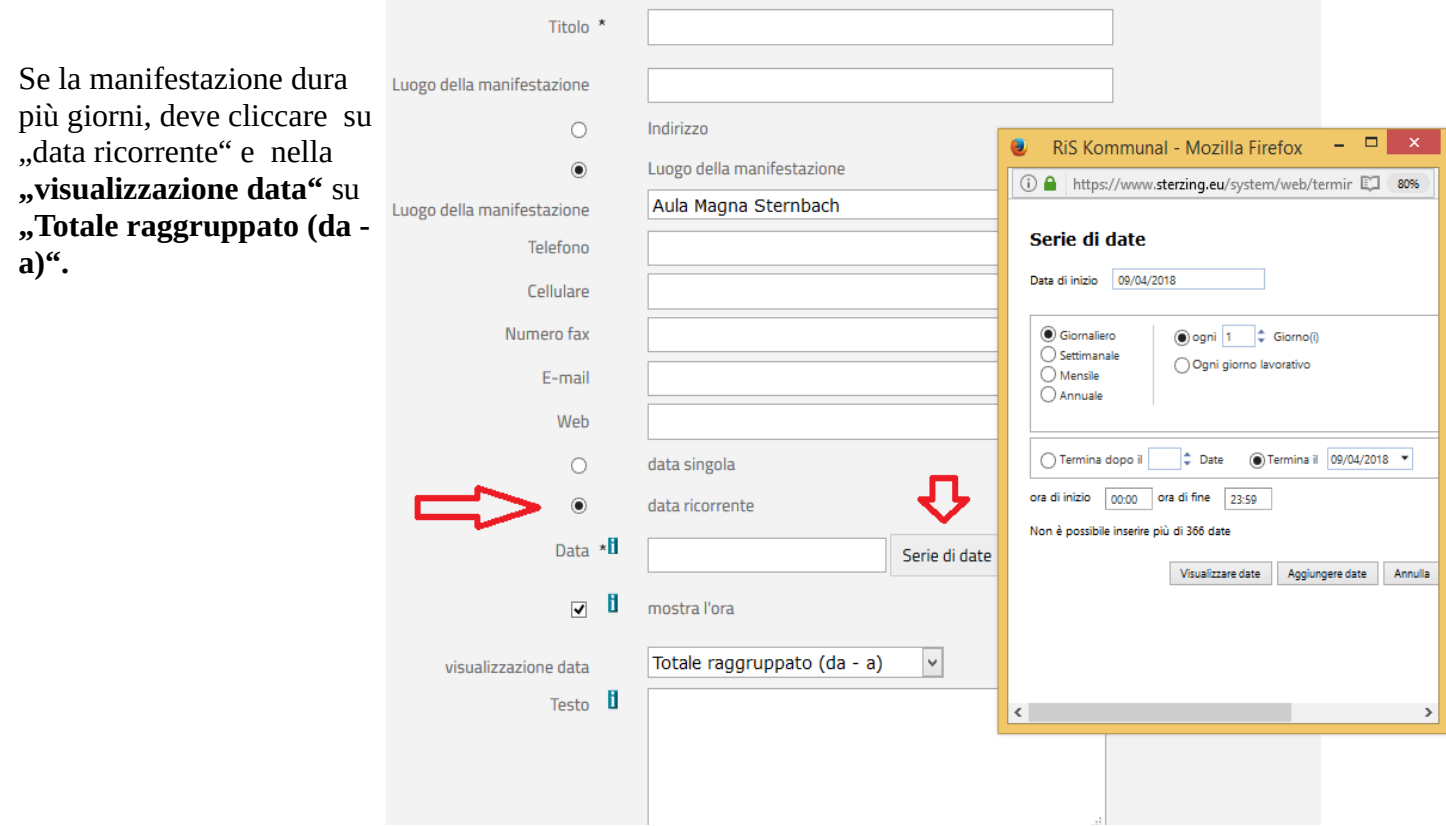

Nel punto "Categorie" si deve scegliere la categoria più appropriata della manifestazione. Sotto "Organizzatore" si possono inserire i dati di contatto dell'organizzatore. Campi con \* devono essere compilati.

Alla fine cliccare il quadratino vicino all'informazione sulla privacy ed "Invia". Subito dopo apparirà la seguente comunicazione:

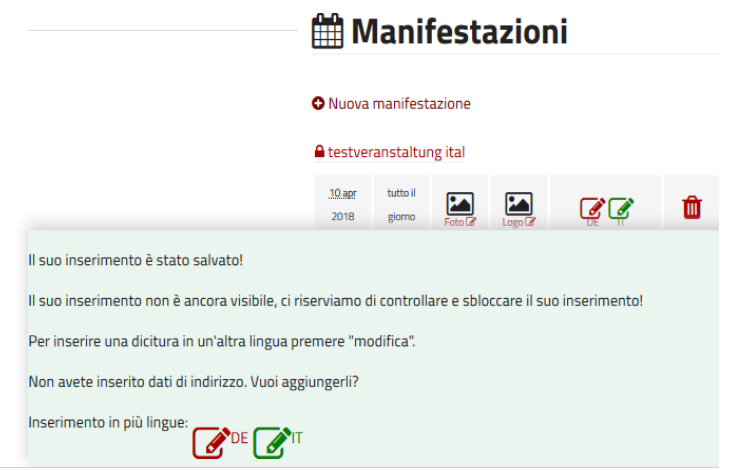

Ora ha ancora la possibilità di aggiungere una foto, un volantino o il proprio logo, cliccando sull'apposito simbolo. È possibile anche inserire il testo della manifestazione in lingua tedesca, cliccando sull'apposito simbolo.

**‼** Nell'upload delle foto/immagini… é importante rispettare i relativi **diritti**. Ogni utente è responsabile personalmente riguardante l'abuso.

Prima dell'Upload deve essere cliccato il quadratino, che l'utente ha il diritto di pubblicare il file! Se Lei intende prendere immagini dall'internet, consigliamo p.es. il sito [www.pixabay.com](http://www.pixabay.com/) dove si trovano immagini gratuite e libere (creative commons = CCO) sulle diverse categorie. Preghiamo di indicare sempre il "copyright" nel campo previsto.

Dopo questa procedura il Comune riceverà una comunicazione dell'inserimento di una nuova manifestazione e la attiverà dopo un precedente controllo; a questo punto la manifestazione sarà online e verrà mandata automaticamente agli abbonati della newsletter (ogni giovedì sera) e tramite messaggio push all'app Gem2go Südtirol.

### **Informazioni:**

Per informazioni riguardante il sito internet della Città di Vipiteno o per eventuali chiarimenti, si può chiamare la responsabile EDP della Città di Vipiteno, signora Brigitte Schölzhorn, Municipio, Città Nuova, 21, 2° piano, Segreteria. Telefono +39 0472 723728 (mattinata) o spedire una e-mail a [brigitte.schoelzhorn@vipiteno.eu](mailto:brigitte.schoelzhorn@vipiteno.eu).